## **LWSD/KCLS ONLINE ACCESS**

**Background:** Last year LWSD and KCLS created a partnership to provide online access for our students. This partnership creates special library accounts for all students. This account allows your student to log onto KCLS from home or school.

**Logon information:** Your student can begin using their LWSD student ID number at any time by going to

[www.kcls.org/students.](http://www.kcls.org/students) The account number is the LWSD three-digit number 414 followed by your student ID number (no dashes or spaces). The PIN is the last four digits of the student ID number.

Ex.: 4141234567 4567

If you do not know your student ID number, you can look in Skyward (look for Student ID), contact your teacher or contact me.

### **What KCLS online access provides:**

The online access provides numerous databases and online books

Some of the available resources are:

- eBooks, audiobooks, videos and even magazines and newspapers to download to your computer or mobile device.
- Premium databases with information you can't just find through Google.
- Homework Help from Live Tutors online.

**What KCLS online access does not provide**: It will NOT work to check out physical books. To fully access King County Library resources requires a regular KCLS Library card. These are available free. For more information on how to get a card for yourself or your family members, visit<https://kcls.org/library-cards/>. (PS. You can apply for a card online and start accessing online resources right away, just like your student can with their number!)

## **LWSD/KCLS ONLINE ACCESS**

#### **How to access student resources:**

When you click on the link to any of the databases or other electronic resources, you will be asked to enter Student ID number (Library Card Number) and PIN number. This sign in screen should look like this. Once you click submit, the resource should open for you.

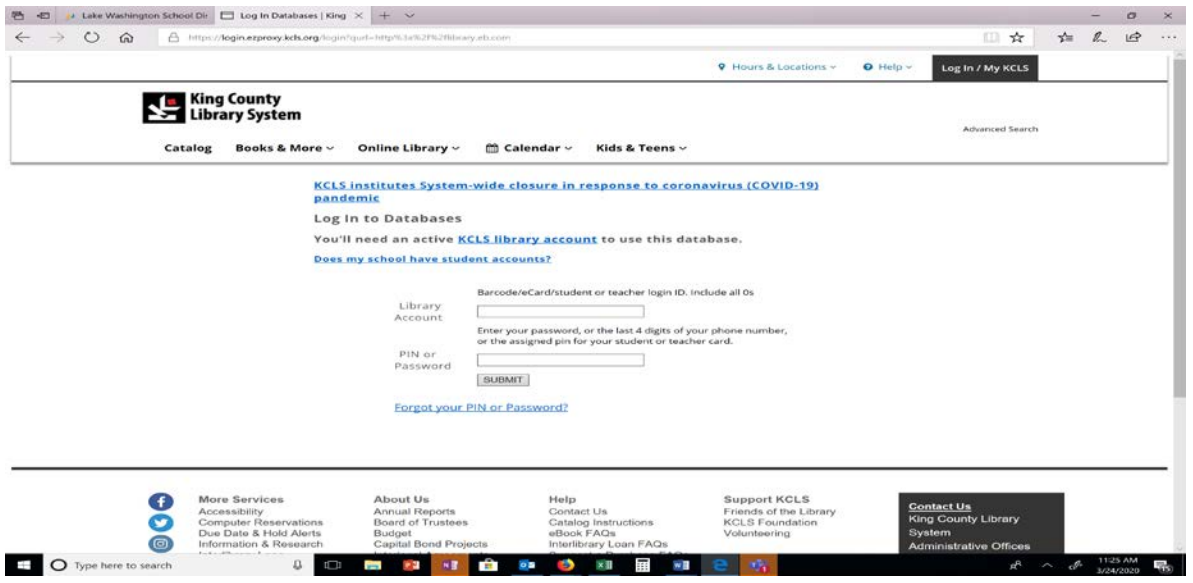

### **Family Library Cards – can you use this instead?**

Yes! You can access all the same materials using your KCLS Library card and you personal PIN. Unless you have changed it, your default PIN is the last 4 digits of the phone number you listed when you applied for the card.

#### **If the book you want on Overdrive is already checked out:**

When a book at the Library – electronic or hard  $copy -$  is not available, that is always disappointing. However, there are thousands of good books out there that are available! Click on the picture of the book you want to go to its page and then scroll down. Overdrive will show you several books that you might like to try based on the first one you wanted. There's a world of books to explore!

Need more book ideas? Checkout reviews on [Brightly](https://www.readbrightly.com/) or [Commons Sense Media.](https://www.commonsensemedia.org/)

A word about Holds: If you still really want a particular title, put a hold on it. This mean that after a while – a few days to a few weeks usually – that book will be there for you. If you are using the Student Access account, when you place the hold, it will ask you for an email where you will be contacted when the book is available for your to check out and download.

## **Downloading Kindle books:**

Most titles in Overdrive Media come in either Epub or Kindle format. If you have a Kindle device, you can choose the Kindle format and when you download, the file will be sent to your Kindle sit on Amazon and should be automatically sent to your devise from there. You may have to manually connect with the file the first time. When the book is returned to KCLS, you will need to go into Manage my Content at Amazon and remove the title(s) there just to keep your files clean!

PS. This works on phones, too, if you have the Kindle reader app loaded!

# **Epub:**

To read Epub books or listen to audiobooks on your device, you will need to download the Overdrive Media app. For more information, visit the [Overdrive Media Help page.](https://help.overdrive.com/en-us/categories/overdrive-app.htm) In addition, with many books, if you are accessing through a standard browser (Google, FireFox, Edge, etc.) you may be able to read the book directly in the browser without downloading.

NOTE: With Epub and audiobooks, you will need to choose one location (device, browser, etc.) to access the title. Kindle books can be accessed on multiple devices through your Amazon account.